# <span id="page-0-4"></span>外联数据库并发控制

- [1.描述](#page-0-0) [2.开启并发控制](#page-0-1) [SQL Server数据库](#page-0-2) [Oracle数据库](#page-0-3)
	- [ODBC数据源](#page-1-0)

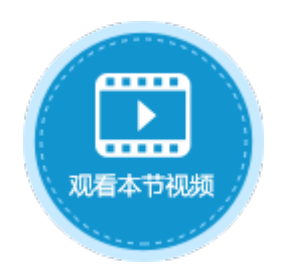

<span id="page-0-0"></span>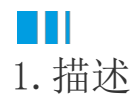

并发控制指当多个用户同时更新运行时,用于保护数据库完整性的技术。其目的是保证一个用户的操作不会对另一个用户的使用产生不合 理的影响。并发机制不正确可能导致脏读、幻读和不可重复读等此类问题。

## <span id="page-0-1"></span>a pr 2.开启并发控制

使用不同数据库开启并发控制的方式不同。

<span id="page-0-2"></span>SQL Server数据库

所使用的表需要包含时间戳数据类型的列,例如SQLServer中的timestamp类型。

<span id="page-0-3"></span>Oracle数据库

Oracle数据库需要用户做如下设置:

创建一个用于并发控制的Rowversion列,类型为timestamp,并创建一个触发器,在更新时更新对应的Rowversion的信息为当前的日期。 触发器示例如下:

\_\_\_\_\_\_\_\_\_\_\_\_\_\_\_\_\_

```
CREATE OR REPLACE TRIGGER trigger_testRowversion
BEFORE UPDATE
    ON TABLE1
  FOR EACH ROW
BEGIN
   :new.rowversion := current_timestamp;
END trigger_testRowversion;
```
假设用于并发控制的列的名字为ROWVERSION。在活字格中,连接Oracle时,在右边栏设置面板中的"时间戳列"中选择"ROWVERSION", 即可开启并发控制,如图1所示。

图1 时间戳列

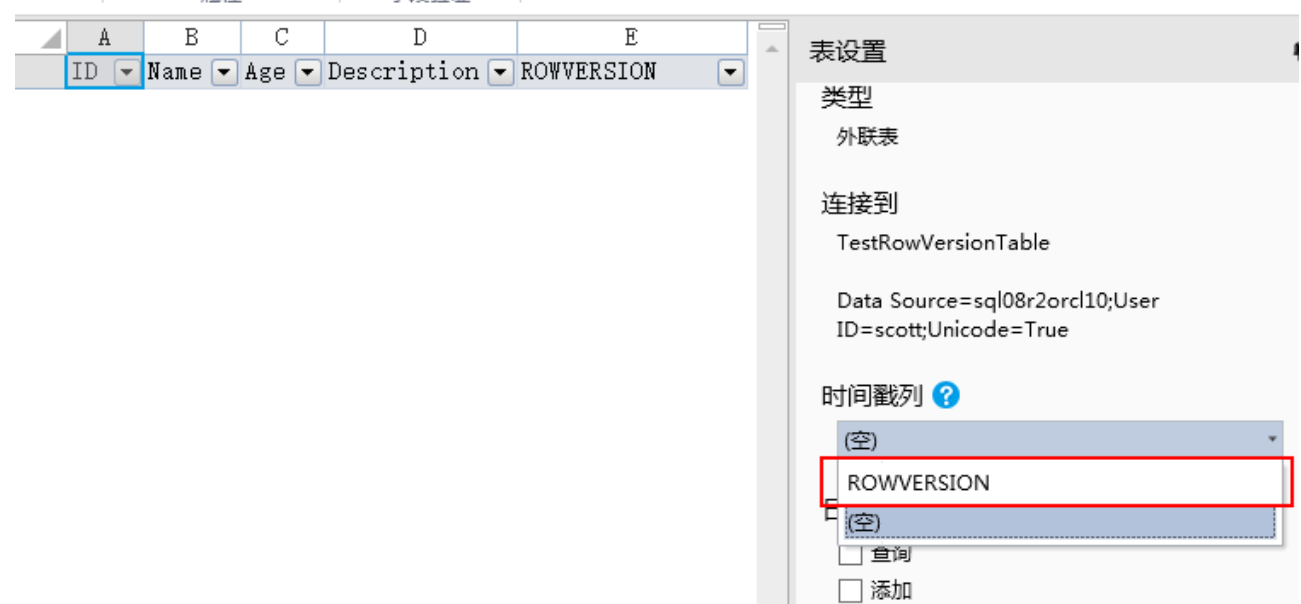

#### <span id="page-1-0"></span>ODBC数据源

活字格不支持ODBC数据源的并发控制,您可以通过下面介绍的方法来实现并发控制。

#### 注意

此方法仅适用于使用数据表操作中的更新命令来更新数据。

### 操作步骤

## 0

在数据源的表中添加一个字段,用来存储并发控制的信息。字段类型选择存储字符串的数据类型,大小要求至少能存储36位长度的字符串 **ADDITIONAL CONTROLLED AT ALCORD AT ALCORD AT ALCORD AT ALCORD AT ALCORD AT ALCORD AT ALCORD AT ALCORD AT ALCOR** 

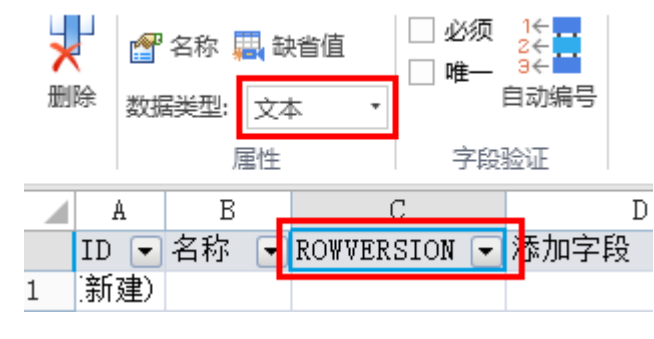

### $\mathbf{C}$

在用于更新记录的页面中,添加一个单元格用来存储更新时的ROWVERSION列的信息。可以根据需要,设置是否显示或隐藏ROWVERSION的信 息。

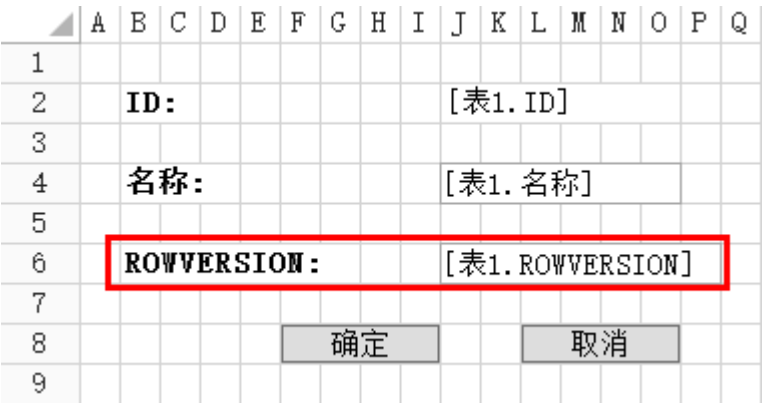

### 3

 在确认按钮中设置条件命令,判断J6也就是页面打开时,所获取的ROWVERSION值是否和更新时的ROWVERSION值是否相同。如果相同,则 更新数据,否则弹出警告信息,放弃更新。

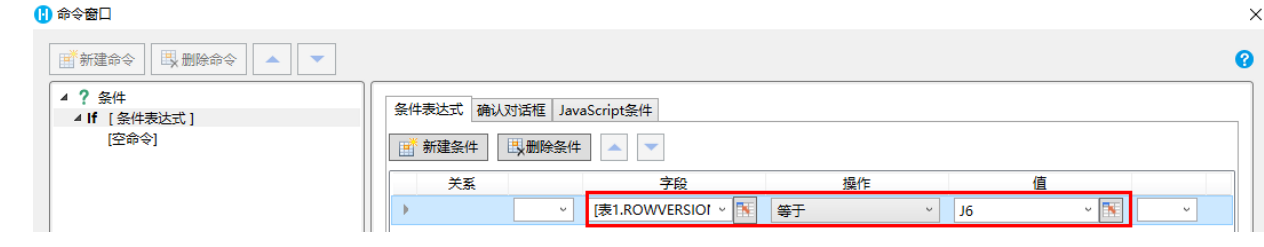

## $\bullet$

选择数据表操作命令,操作类型选择"更新",且更新时要同时更新ROWVERSION的值。

#### 10 命令窗口

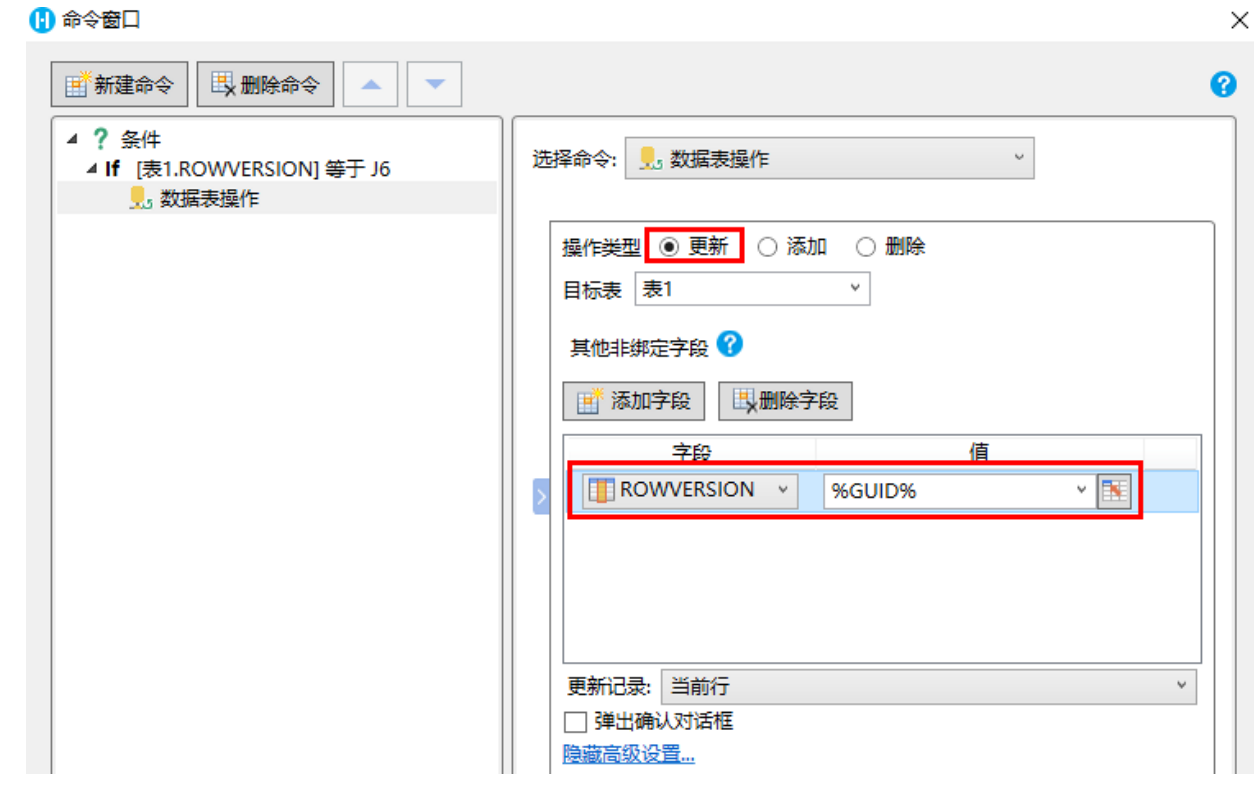

## $\bullet$

增加"Else [条件表达式]",选择命令为"弹出消息框",设置警告信息。

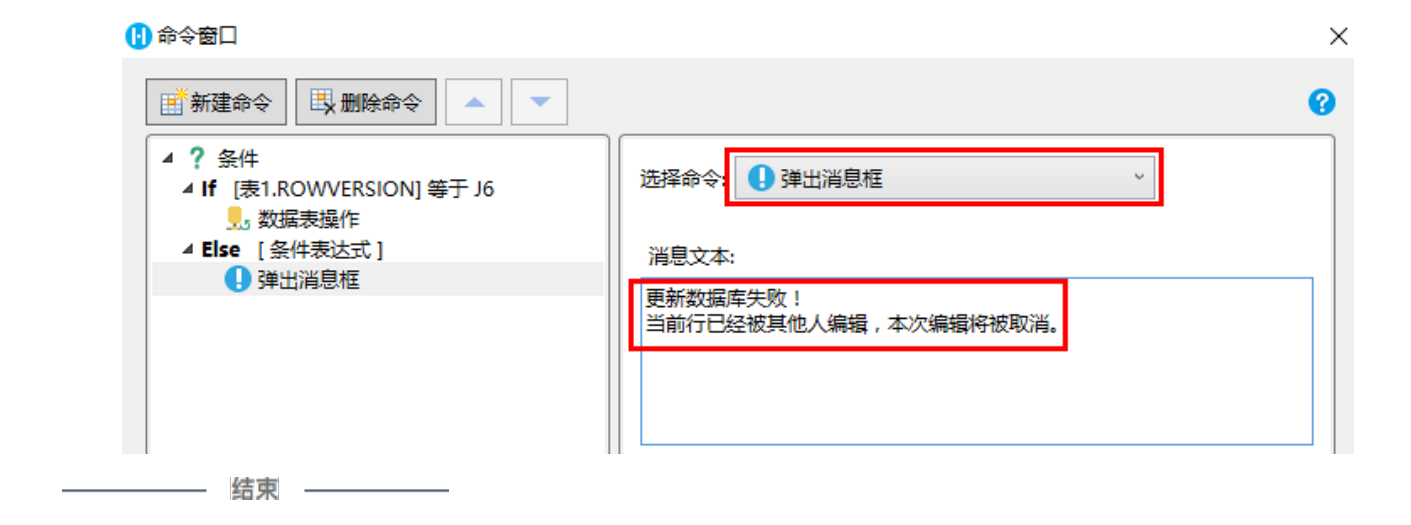

[回到顶部](#page-0-4)